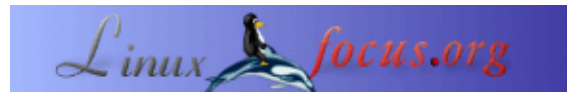

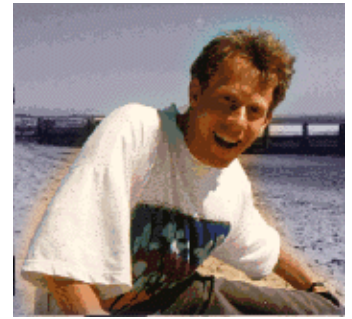

## **Consejos de LinuxFocus: LinuxFocus Live Bookmarks**

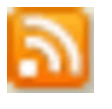

*Resumen*:

por Guido Socher [\(homepage\)](http://main.linuxfocus.org/%7Eguido/)

*Sobre el autor:*

Desde ahora en LinuxFocus incluiremos al menos un consejo cada mes. Si tienes alguno, envíalo a guido@linuxfocus.org

**\_\_\_\_\_\_\_\_\_\_\_\_\_\_\_\_\_ \_\_\_\_\_\_\_\_\_\_\_\_\_\_\_\_\_ \_\_\_\_\_\_\_\_\_\_\_\_\_\_\_\_\_**

Guido está conmocionado con el desastre que ha ocurrido en Asia.

*Traducido al español por:* guadapeich ([homepage](http://guadapeich.bitacoras.com/))

## **Introducción**

Mozilla Firefox tiene una nueva opción llamada "Live Bookmarks" que te permite tener una carpeta en tus marcadores que actualiza automáticamente su contenido. Firefox muestra un pequeño icono naranja  $\mathbf{a}$  en la esquina inferior derecha cuando una página web ofrece esta opción.

## **LF live bookmarks**

La página principal de [linuxfocus.org](http://linuxfocus.org) ofrece ahora "live bookmarks":

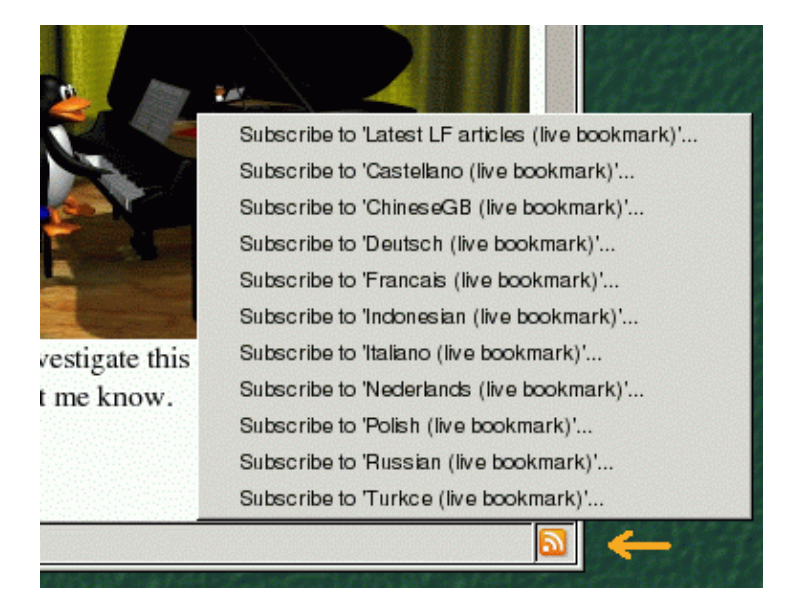

Puedes añadir un marcador a tu carpeta pulsando sobre una de las opciones, por ejemplo "Subscribe to Castellano (live bookmark)". Después de añadirlo podrás encontrar los últimos artículos traducidos al Castellano directamente en tu carpeta de marcadores:

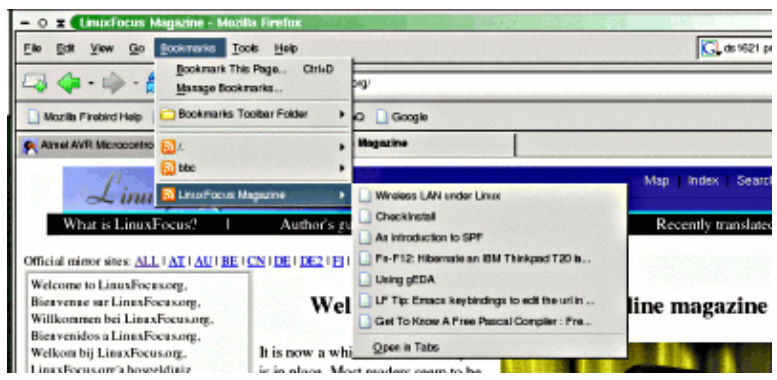

## **Enlaces**

Más sobre mozilla live bookmarks:

• [www.mozilla.org/products/firefox/live−bookmarks.html](http://www.mozilla.org/products/firefox/live-bookmarks.html)

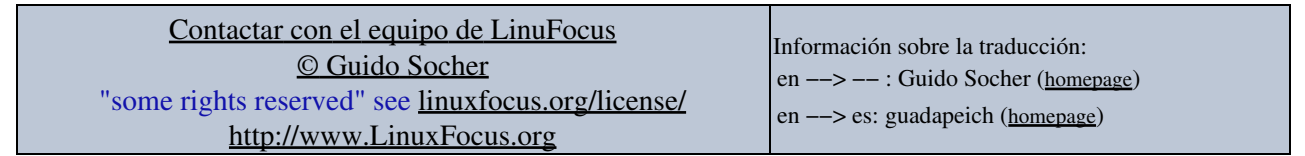

2005−04−04, generated by lfparser\_pdf version 2.51